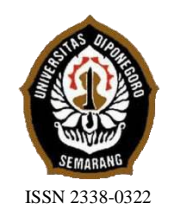

**JURNAL TEKNIK PERKAPALAN**

Jurnal Hasil Karya Ilmiah Lulusan S1 Teknik Perkapalan Universitas Diponegoro

# **Pembuatan** *3d Modeling Propeller* **Dengan Menggunakan** *Digital Photogrammetry*

Ririh Sustiko Asih<sup>1)</sup>, Eko Sasmito Hadi<sup>1)</sup>, Good Rindo<sup>1)</sup> 1)Departemen Teknik Perkapalan, Fakultas Teknik, Universitas Diponegoro Email : rsustiko@gmail.com

#### **Abstrak**

Propeller berfungsi untuk menghasilkan gaya dorong pada kapal. Propeller harus didesain sedemikan rupa agar mempunyai efisiensi yang maksimal. Desain propeller baik 2D atau 3D sangat berguna untuk proses reparasi dan modifikasi propeller guna mendapatkan propeller dengan efisiens yang maksimal. Namun, muncul permasalahan dengan tidak adanya data propeller yang dimiliki oleh owner atau galangan. Dari permasalahan tersebut, munculah percobaan untuk mendesain propeller dengan menggunakan metode Digital Photogrammetric. Digital Photogrammetry adalah seni dan ilmu untuk mendapatkan pengukuran yang tepat secara matematis dan data 3D dari dua atau lebih hasil foto. Pembuatan 3D model menggunakan metode Digital Photogrammetry dibantu oleh aplikasi Autodesk ReMake, MeshMeixer, Rhinoceros dan selanjutnya divalidasi dengan propeller asli. Hasilnya, model 1 dengan tipe B series memiliki diameter propeller 0,565 m, diameter hub 0,068 m, jumlah daun 4, AE/AO 0,40, dan maksimal koreksi lebar 4,561% dan tebal 5%, model 2 dengan tipe B series memiliki diameter propeller 0,824 m, diameter hub 0,096 m jumlah, daun 4, AE/AO 0,40 dan maksimal koreksi lebar 4,956% dan tebal 4,878%, model 3 dengan tipe B series memiliki diameter propeller 0,62 m, diameter hub 0,067 m, jumlah daun 3, AE/AO 0,35 dan maksimal koreksi lebar 4,974% dan tebal 4,918% hal ini terjadi karena dipengaruhi oleh faktor pencahayaan, latar dan jarak pemotretan.

Kata kunci: Propeller, Digital Photogrammetric, ReMake,Rhinoceros.

## **1. PENDAHULUAN**

# **1.1. Latar Belakang**

Propeller merupakan alat penggerak kapal yang fungsinya untuk menghasilkan tenaga dorong pada kapal. Propeller didesain sedemikian rupa sehingga dapat mempunyai efisiensi yang maksimal. Desain propeller dalam bentuk 2D atau 3D sangat berguna karena akan memudahkan dalam perbaikan dan modifikasi propeller. Namun, jika tidak mempunyai gambar propeller dan spesifikasi propeller maka akan sulit apabila akan dilakukan modifikasi pada propeller.

Dalam industri perkapalan teknologi yang digunakan dalam sistem propulsi semakin hari semakin berkembang mengikuti kemajuan zaman. Oleh karena itu, bagi kapal – kapal yang telah dibangun perlu untuk menyesuaikan dengan kapal baru yang lebih canggih dalam sistem propulsinya. Dengan adanya model 3D propeller akan memudahkan dalam memodifikasi propeller yang telah ada untuk mendapatkan propeller baru dengan performa yang lebih baik.

Berdasarkan kedua permasalahan di atas, sangat diperlukan pendesainan propeller yang terlah ada menggunakan metode *Digital Photogrametric*  sehingga proses pendesainan ulang akan lebih cepat.

#### **1.2.Perumusan Masalah**

#### **Jurnal Teknik Perkapalan - Vol. 5, No. 4 Oktober 2017** 622

Dengan memperhatikan pokok permasalahan yang terdapat pada latar belakang, maka diambil beberapa rumusan masalah sebagai berikut:

- 1. Bagaimana cara penggunaan *Digital Photogrametric* sehingga dapat menghasilkan pemodelan 3D?
- 2. Apakah model yang dibuat dengan *Digital Photogrametric* hasilnya sesuai dengan model sesungguhnya?
- 3. Apasaja faktor yang menentukan hasil permodelan dari *Digital Photogrametric*?

## **1.3. Batasan Masalah**

Batasan masalah di gunakan sebagai arahan serta acuan dalam penulisan penelitian sehingga sesuai dengan permasalahan serta tujuan yang diharapkan

Batasan permasalahan yang dibahas dalam penelitian ini adalah:

- 1. Propeller yang digunakan adalah propeller yang ada di laboratorium S1 Teknik Perkapalan UNDIP dan diambil di ruangan tertutup. Propeller kapal tradisional yang diambil di ruangan terbuka.
- 2. Tidak membahas tentang analisa engine propeller matching.
- 3. Data yang dihasilkan adalah model 3D propeller kapal.
- 4. Perancangan dan pengolahan data menggunakan Autodesk ReMake, MeshMixer, Rhinoceros.

## **1.4. Tujuan Penelitian**

Berdasarkan latar belakang serta permasalahannya, maka maksud dan tujuan dari penelitian ini adalah:

- 1. Melakukan permodelan 3D untuk propeller dengan menggunakan *Digital Photogrametric.*
- 2. Mendapatkan Model 3D dari propeller kapal yang dibuat dengan menggunakan metode *Digital Photogrametric*.
- 3. Memverifikasi permodelan 3D dengan *Digital Photogrametric* dengan model yang telah ada.

# **1.5. Manfaat Penelitian**

Hasil dari penelitian ini diharapkan memberikan manfaat bagi masing – masing pihak yang terkait dengan penelitian Penelitian ini. Adapun manfaat dari penelitian ini adalah:

- 1. Kegunaan Teoritis
	- Secara teoritis Penelitian ini digunakan untuk mengetahui prosedur dalam mendesain propeller dengan metode *Digital Photogrametric* .
- 2. Kegunaan Praktis Bagi owner, penelitian ini berguna untuk
	- mendapatkan desain 3D propeller.

3. Bagi Akademis Bagi civitas akademis, penelitian ini berguna untuk memberikan gambaran tentang metode *Digital Photogrametric* dalam pendesainan propeller dengan objek yang telah ada namun belum mempunyai desain dalam bentuk CAD.

## **2. TINJAUAN PUSTAKA**

## **2.1 Propeller**

Propeller adalah alat penggerak kapal yang fungsinya untuk memberikan gaya dorong pada kapal.[3]

## *2.1 Photogrammetry*

*Photogrametry* adalah seni dan ilmu untuk mendapatkan pengukuran yang tepat secara matematis dan data tiga dimensi (3D) dari dua atau lebih hasil foto. Prinsip dasarnya adalah sama dengan cara anda mengambil banyak kamera yang memungkinkan Anda untuk membuat panorama dengan tumpang tindih foto menjadi mosaik 2D.[4]

## *2.2 Fast Interactive Reverse – Engineering System (FIRES)*

Pendekatan FIRES ini dilakukan dalam konteks mempertimbangkan istilah reverse engineering dalam artian luas, dimana perancang menggunakan objek yang telah ada sebagai template 3D untuk mengerjakan desainnya. Fitur ini digunakan untuk menangkap dan mereproduksi kembali objek baru dan bahkan dapat ditambahkan fitur baru berdasarkan keinginan perancang.[1]

## *2.3 Digital Photogrammetry*

Teknik photogrammetric dikategorikan dengan tahap berikut:

- 1. Analisa bentuk dari objek yang akan direkonstruksi pada bentuk digital dan perencanaan foto yang akan diambil
- 2. Kalibrasi kamera
- 3. Pengolahan foto dengan aplikasi spesifik untuk membuat point cloud
- 4. Pemindahan point cloud ke CAD software untuk membuat model 3D CAD.[7]

# **2.4 Pembuatan 3D Model dengan**  *Photogrammetry*

Unduh Aplikasi ReMake dari Autodesk

- Mengambil gambar dengan aplikasi Autodesk ReMake Untuk menangkap 3D dengan benar ada beberapa hal yang perlu diingat:
- Objek harus jelas dari penghalang
- Objek tidak harus transparan, tembus atau reflektif
- Harus ada ruang yang cukup untuk melihat setiap sudut objek

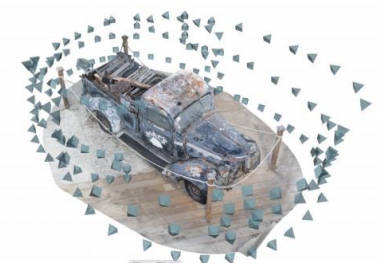

Gambar 2.1 Cara Pengambilan Foto

*Upload to the Autodesk servers* [6]

#### **2.5.Perlatan dalam Permodelan 3D dengan**  *Photogrametric*

Peralatan yang dibutuhkan dalam permodelan 3D propeller dengan *Photogrametric* yaitu:

- a. Kamera [8] Kamera berguna untuk pengambilan gambar terhadap objek yang telah ada.
- b. Komputer atau Laptop [8] Komputer atau laptop ini berguna untuk mengerjakan penggabungan gambar menggunakan software Autodesk ReMake untuk menghsilkan mesh dan selanjutnya dirapihkan menggunakan MeshMixer. Software lain yang digunakan adalah Rhinoceros.
- **2.6.Unsur – unsur Penting Sebagai Dasar Fotografi**

Ada empat unsur penting sebagai dasar fotografi, yaitu :

- 1. Pencahayaan [5]
- 2. Sudut pemotretan [5]
- 3. Komposisi [5]
- 4. Fokus dan Ruang Tajam [9]

## **3. METODOLOGI PENELITIAN**

#### **3.1 Studi Literatur**

Dengan permasalahan yang ada dalam penelitian ini, maka dibutuhkan studi literatur yang berguna untuk mempermudah proses pengerjaan penelitian ini. Hal – hal yang dilakukan dalam studi literatur antara lain :

- 1. Memperoleh model propeller yang telah jadi
- 2. Mencari dan mengumpulkan data data baik berupa buku, jurnal, artiel, *ebook* yang berasal dari internet yang digunakan sebagai referensi dalam pengerjaan penelitian.
- 3. Mempelajari tentang manual *ebook* mengenai software yang akan digunakan dalam pengerjaan penelitian.

#### **3.2 Data Penelitian**

Dalam penelitian ini data yang dibutuhkan berupa foto – foto dari propeller :

- a. Propeller 1 milik Laboratorium mesin S1 Teknik Perkapalan UNDIP dengan type B.4.40, D 0,565 m, Dporos 0,059 m, Dhub 0,068 dan jumlah daun 4.
- b. Propeller 2 milik kapal KMN. Purbasari dengan LOA 18,76 m, 42 GT, type B.4.40, D 0,824, Dporos 0,051 m, Dhub 0,0955 dan jumlah daun 4.
- c. Propeller 3 milik kapal KMN. Barokah Rezeki dengan LOA 15,45 m, 30 GT, type B.3.35, D 0,62, Dporos 0,038 m, Dhub 0,067 dan jumlah daun 3.

## **3.3 Pengolahan Data**

Dalam pengumpulan data primer dapat diperoleh dari model propeller berupa foto dan data pendukung lainnya diperoleh dari internet dan buku yang ada.

#### **3.4 Pembuatan Model 3D**

Foto yang telah diambil, dibuat *point cloud* dengan aplikasi *Autodesk ReMake. Autodesk Remake* merupakan aplikasi yang digunakan untuk polyline mesh dengan menyusun foto – foto yang telah diambil lalu menghasilkan *point cloud*. Foto – foto yang telah disusun tersebut kemudian dirapikan menggunakan *MeshMixer*.

Setelah mesh propeller selesai dibuat, 3D propeller dapat dibuat menggunakan aplikasi *Rhinoceros*. Setelah didapatkan model propeller dalam bentuk 3D, model tersebut harus divalidasi dengan cara pencocokan dengan ukuran propeller asli.

#### **4. Perancangan dan Pembahasan**

*Autodesk ReMake* adalah solusi untuk mengubah benda nyata yang ditangkap oleh foto atau scan menjadi mesh 3D dengan definisi tinggi. Selanjutnya mesh dapat dibersihkan, ditetapkan, diedit, diskala, diukur, dipusatkan kembali, dipecah, disesuaikan,

dibandingkan dan dioptimalkan untuk tahap pengerjaan sepenuhnya di Remake.

# **4.1 Tahap Pengerjaan**

Dalam proses pembuatan 3D propeller dengan digital photogrammetry menggunakan 3 buah propeller di mana pengambilan foto dibagi menjadi 2 tempat, yaitu:

- a. Propeller yang berada di Laboratorium mesin kapal ( 1 propeller ) Pengambilan foto propeller yang berada di laboratorium mesin kapal dilakukan dengan menggunakan propeller yang telah dilepas dari kapal. Propeller yang akan difoto diletakkan di atas meja yang berada di dalam ruangan dengan pencahayaan lampu yang baik.
- b. Propeller yang berada di Galangan Kapal ( 2 propeller )

Pengambilan foto propeller yang berada di galangan dilakukan dengan propeller yang masih terpasang pada kapal, di mana propeller yang masih terpasang langsung difoto dari berbagai arah dengan pencahayaan dari sinar matahari.

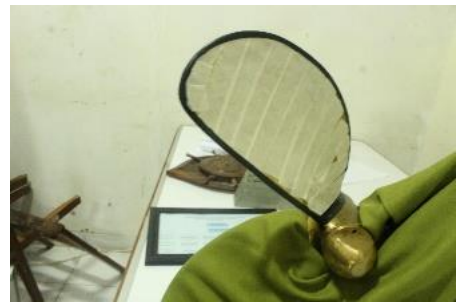

Gambar 4.1 Foto Propeller yang berada di Laboratorium mesin kapal

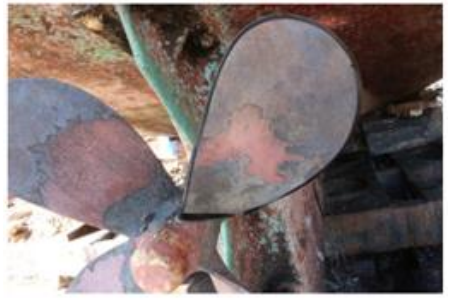

Gambar 4.2 Foto Propeller yang berada di galangan kapal

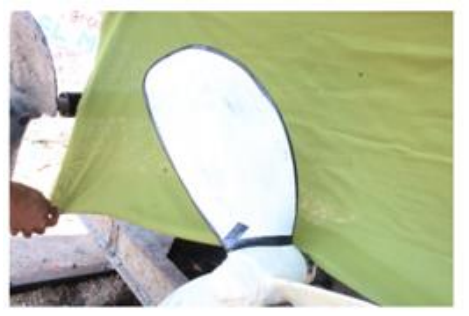

Gambar 4.3 Foto Propeller yang berada di

## galangan kapal

# **Pengambilan Foto**

Pengambilan foto untuk pembuatan 3D propeller memerlukan beberapa peralatan agar hasil dari foto dapat menjadi model 3D yang sesuai dengan objek aslinya. Perlatan yang dibutuhkan, yaitu:

a. Kamera DSLR

Penggunaan kamera DSLR bertujuan agar foto yang dihasilkan lebih bagus sehingga pada saat dimasukkan ke aplikasi Autodesk ReMake akan menghasilkan mesh sama seperti objek aslinya.

b. Plester hitam

Plester hitam digunakan untuk menutup tepian daun propeller sehingga kontur tepian daun dapat terbaca oleh aplikasi Autodesk ReMake.

- c. Plester kertas berwarna putih Plester kertas berwarna putih untuk menutup permukaan propeller yang mengkilat sehingga propeller tidak meantulkan cahaya terlalu banyak agar pada saat dimasukkan ke aplikasi Autodesk ReMake foto permukaan propeller dapat terbaca.
- d. Kain polos

Kain polos berfungsi untuk menutup latar sehingga foto memiliki latar yang sama. Hal ini dilakukan agar mesh yang dihsilkan tidak memiliki banyak point cloud yang harus dihapus.

Hal – hal yang harus dilakukan dalam pengambilan foto adalah:

a. Objek yang difoto mendapatkan pencahayaan yang baik Objek sedapat mungkin harus mendapatkan pencahayaan yang baik, tidak terlalu terang dan tidak terlalu redup. Karena pencahayaan akan mempengaruhi pembacaan gambar oleh Aplikasi Autodesk Remake.

Pengambilan foto propeller di dalam ruangan ( Laboratorium mesin kapal ) memerlukan bantuan lampu untuk membantu pencahayaan, sehingga objek dapat menerima dan memantulkan cahaya dengan komposisi yang sesuai kebutuhan.

Pengambilan foto propeller di luar ruangan ( galangan kapal ) dibantu oleh cahaya matahari untuk penerangannya. Pada saat pemotretan, cahaya tidak boleh terlalu terang dan tidak boleh terlalu redup. Apabila memungkinkan, ambilah foto pada saat pagi atau sore hari saat cahaya matahari tidak terlalu terang, sehingga cahaya yang diterima benda tidak terlalu banyak dan hasil foto akan lebih bagus.

- b. Area di sekitar objek sebisa mungkin harus tanpa penghalang
- c. Memberi tanda pada objek
- Pemberian tanda ini bertujuan untuk memberi ketegasan pada kontur objek, sehingga saat pembacaan gambar oleh Aplikasi Autodesk Remake, kontur objek akan terbentuk sesuai dengan aslinya.

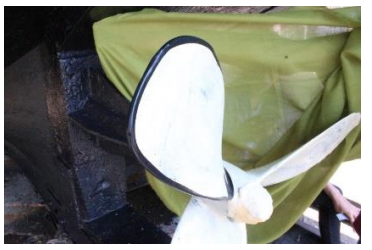

Gambar 4.4 Pemberian tanda pada propeller

d. Penutupan pada permukaan yang mengkilap

Objek dengan permukaan mengkilat pada saat difoto akan memantulkan cahaya, sehingga hasil dari foto tidak dapat terbaca oleh Aplikasi. Penutupan ini bisa dengan menggunakan plester kertas ataupun cat.

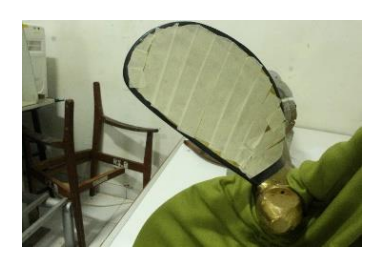

Gambar 4.5 Penutupan permukaan propeller yang mengkilat

- e. Sudut dan jarak pemotretan Pengambilan gambar dilakukan dengan memutari objek 360° pada 3 zona yaitu zona bawah, zona tengah dan zona atas dan dilakukan dengan jarak dan sudut yang sama. Perbedaan sudut masing – masing zona pemotretan adalah sebagai berikut:
	- 1. Pemotretan Zona Bawah Pemotretan dilakukan dengan kamera menghadap ke atas dengan sudut 45<sup>o</sup>.
	- 2. Pemotretan Zona Tengah Pemotretan zona tengah dilakukan dengan posisi kamera lurus dengan objek.
	- 3. Pemotretan zona atas Pemotretan zona atas sudut yang dibutuhkan sama seperti sudut yang dibutuhkan pada saat pemotretan zona bawah yaitu 45°.
- f. Objek tidak boleh bergerak
	- Perbedaan latar foto akan mengakibatkan gambar tidak dapat terbaca oleh Aplikasi.

Hal –hal yang harus dihindari saat pengambilan foto adalah:

- a. Pengambilan foto secara acak Pengambilan foto secara acak akan
	- mengakibatkan error dalam registrasi pada Aplikasi, sehingga tidak bisa memproses pembuatan mesh.
- b. Pemutaran objek dengan latar yang sama
- c. Pemakaian flash Penggunaan flash akan mengakibatkan fokus dari hasil foto berubah sehingga hasil mesh menjadi kurang bagus.
- d. Pengambilan foto dengan cahaya yang terlalu terang Cahaya yang terlalu terang menyebabkan pantulan cahaya berlebih pada objek yang difoto, sehingga objek akan berkilau dan kontur dari objek akan tersamarkan oleh cahaya yang diterimanya.

# **a. Pembuatan Model 3D**

Pembuatan model 3D dari foto dapat dibuat menggunakan Aplikasi *Autodesk ReMake*. Sebelum menggunakan aplikasi Autodesk ReMake harus melakukan pendaftaran akun terlebih dahulu.

Dalam pembuatan model 3D dengan aplikasi Autodesk ReMake, tahapan awal adalah dengan meng-upload foto yang sebelumnya telah diambil di lapangan. Cara meng- upload foto adalah dengan memilih " *Photos* " lalu akan muncul pilihan untuk *create model* pilih " *online* ", selanjutnya akan muncul perintah " *select photos from* " pilih " *Local Drive* ", setelah itu folder terbuka dan pilihlah foto yang akan di-upload ke aplikasi *Autodesk ReMake*. Selanjutnya masukkan nama model, pilih *Quality* " *Standard* " Auto-Crop " off " dan Smart texture " off ". Setelah itu pilih " *start* ".Setelah itu Aplikasi *Autodesk ReMake* akan melakukan 3 tahapan sebelum mesh terbentuk, yaitu upload foto, registrasi foto dan download foto. Kegagalan registrasi dapat terjadi karena beberapa faktor, yaitu:

- a. Pengambilan foto secara acak
- b. Permukaan objek yang mengkilap
- c. Latar dari objek yang tidak sesuai
- d. Terlalu banyak cahaya yang mengenai objek
- e. Objek bergerak

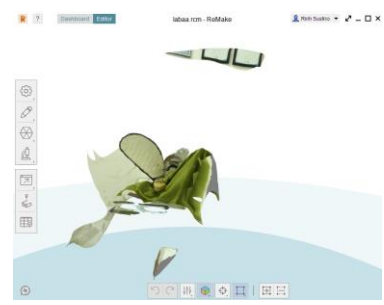

Gambar 4.6 Hasil *mesh Autodesk ReMake propeller* di dalam ruangan (Laboratorium mesin kapal)

Selanjutnya export file untuk memindahkannya ke MeshMixer untuk melakukan penghalusan pada mesh. Cara meng-export file dengan pilih " *export* " "*export model*" pilih *quick export*, pada optimize for pilih " *MeshMixer – OBJ* " untuk *quality* pilih yang " *high* " setelah itu klik *export*.

Untuk melakukan pengeditan *mesh*, buka file .Obj dengan perintah *import*. Setelah mesh terbuka, kemudian ubah posisi mesh dengan perintah " *edit* " dan pilih " *transform* ".Pada aplikasi *MeshMixer* juga dilakukan penambalan *mesh* yang tidak rapat,

penghalusan permukaan mesh yang tidak rata dan penghapusan *point cloud* yang masih tersisa karena penghapusan pada *Autodesk ReMake* kurang bersih. Selanjutnya mesh dipindahkan ke aplikasi Rhinoceros dengan cara meng-export file ke fotmat .ply. Cara meng-export file ke format .ply yaitu dengan menggunakan pilihan " *file* " " export " . Setelah *mesh* di *export*, selanjutnya buka aplikasi *Rhinocheros*. Mesh yang telah di*import* ke aplikasi *Rhinoceros* selanjutnya akan diubah menjadi polysurface dengan cara block seluruh bagian mesh selanjutnya gunakan perintah *meshToNURBS*.

Setelah itu bagi propeller sesuai dengan R dari propeller dengan cara membuat surface datar pada setiap R.

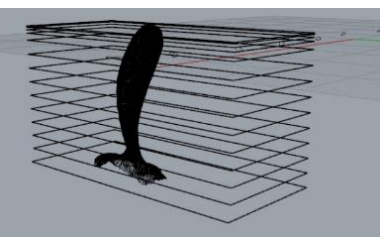

Gambar 4.7 Posisi *Surface* sesuai R *Propeller*

Potong propeller sesuai dengan surface datang dengan menggunakan perintah " Mesh*trim* ".

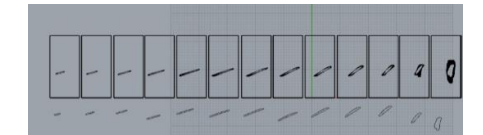

Gambar 4.8 Hasil potongan *surface* terhadap *polysurface*

Buat kurva baru dari daun propeller dengan mengikuti kontur daun propeller yang telah ada. Selanjutnya dilakukan penyusunan kurva agar dapat membentuk daun propeller secara sempurna.

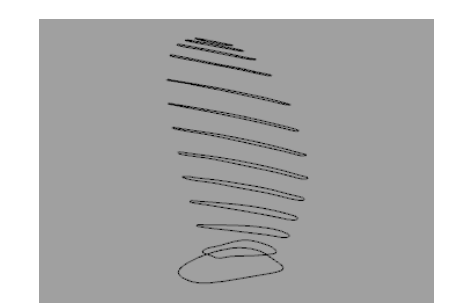

Gambar 4.9 bentuk rangka 3D *propeller*

Gabungkan kurva, dengan menggunakan perintah " *loft* " agar semua kurva dapat

menjadi sebuah surface dan membentuk daun propeller utuh.

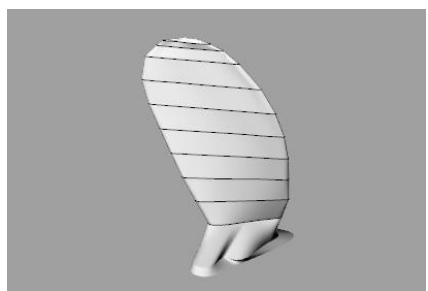

Gambar 4.11 Hasil *loft* rangka 3D

Selanjutnya *surface* digabungkan dengan menggunakan perintah *join* yang ada pada aplikasi *Rhinoceros*. Untuk mendapatkan model *propeller* dengan seluruh daunnya, maka dilakukan *mirror* pada daun *propeller* secara melingkar sesuai dengan diameter *propeller*.

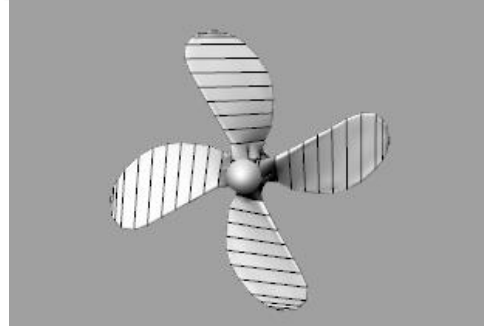

Gambar 4.12 Hasil *mirror* daun *propeller*

## **4.2 Akurasi 3D dan 2D Model Propeller**

Akurasi yang diukur pada penelitian ini adalah perbedaan ukuran lebar dan tebal daun propeller dan perbedaan kontur dari model hasil metode digital photogrammetry dengan model sesungguhnya. Selain itu faktor yang mempengaruhi keakuratan model 2D dan 3D. Perhitungan keakuratan model dari bentuk kontur tidak dilakukan dalam penelitian. Faktor yang mempengaruhi keakuratan:

a. Pengaruh Latar Foto dalam Metode Digital Photogrammetry

Benda – benda yang berada pada latar objek akan mengalihkan fokus kamera ke objek utama sehingga mempengaruhi hasil meshing dan hasil kontur dari objek kurang sempurna.

b. Pengaruh Penandaan dalam Digital photogrammetry

Pemberia penandaan pada daun propeller memudahkan software untuk membaca kontur dari foto.

c. Pengaruh Ukuran dalam Digital Photogrammetry

Ukuran yang berbeda – beda berpengaruh pada skala yang dihasilkan oleh tiap model berbeda.

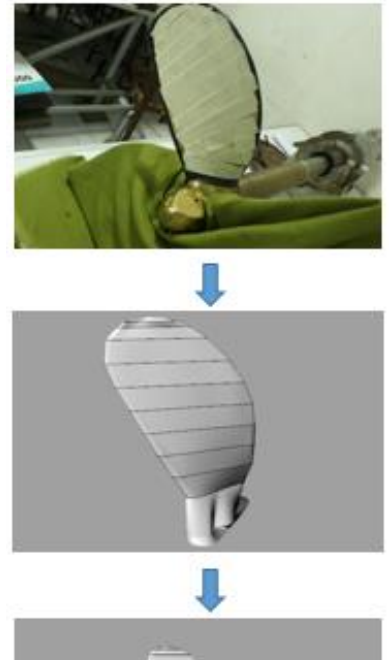

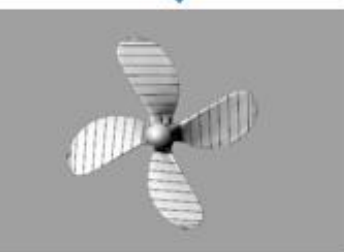

Gambar 4.13 Model 1

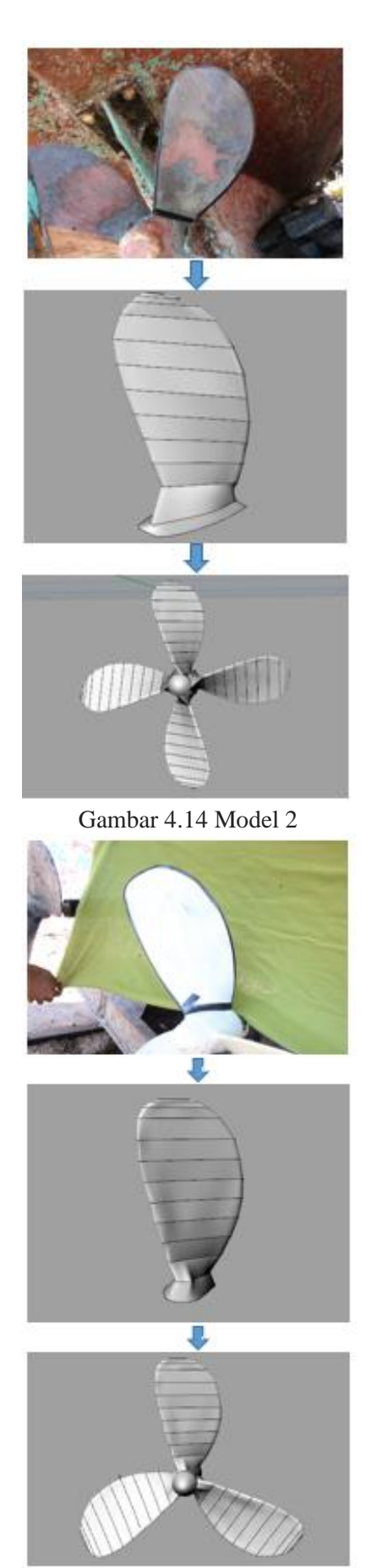

Gambar 4.15 Model 3

# **4.3.Pengukuran Model Propeller**

Dalam membandingkan atau memverifikasi ukuran objek digunakan pengukuran lebar dan tebal objek, cara pengukurannya yaitu:

- a. Bagi radius daun propeller dalam R0.2, R0.3, R0.4, R0.5, R0.6, R0.7, R0.8, R0.9, R0.95, R0.98, R0.99,
- b. Setelah itu beri tanda pada tiap radius propeller dan pastikan penandaan lurus.<br>C. Ukur
- lebar penampang daun menggunakan penggaris.
- d. Pengukuran tebal menggunakan jangka sorong, dimana tebal yang diukur hanya tebal maksimum dari daun propeller dengan bantuan penggaris untuk memperpanjang area yang diukur.
- e. Cara mengukurnya dengan membaca dan selanjutnya jumlahkan skala utama dan dan skala nonius pada jangka sorong.

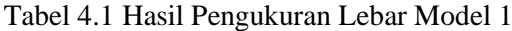

|                    | Hasil Pengukuran Lebar Model Propeller 1 |        |        |                     |  |  |
|--------------------|------------------------------------------|--------|--------|---------------------|--|--|
|                    | Lebar Asli (m) Lebar 3D (m) selisih (m)  |        |        | Koreksi (%)         |  |  |
| R <sub>0.2</sub>   | 0.095                                    | 0.094  | 0.001  | 1,063829787         |  |  |
| R <sub>0.3</sub>   | 0.1143                                   | 0,112  |        | 0,0023 -2,012248469 |  |  |
| R <sub>0.4</sub>   | 0,1267                                   | 0,128  | 0.0013 | 1,026045777         |  |  |
| R <sub>0.5</sub>   | 0.1425                                   | 0.136  |        | 0,0065 -4,561403509 |  |  |
| R0,6               | 0.1513                                   | 0.145  |        | 0,0063 -4,163912756 |  |  |
| R <sub>0.7</sub>   | 0.156                                    | 0.149  |        | 0.007 -4.487179487  |  |  |
| R <sub>0.8</sub>   | 0,1505                                   | 0.145  | 0.0055 | $-3,65448505$       |  |  |
| R <sub>0.9</sub>   | 0,127                                    | 0,1215 |        | 0,0055 -4,330708661 |  |  |
| R <sub>0</sub> .95 | 0.092                                    | 0,0879 | 0.0041 | -4,456521739        |  |  |
| R <sub>0.98</sub>  | 0.06                                     | 0.0602 | 0.0002 | 0.333333333         |  |  |
| R <sub>0</sub> ,99 | 0.04                                     | 0,0392 | 0,0008 | $-2$                |  |  |

Tabel 4.2 Hasil Pengukuran Tebal Model 1

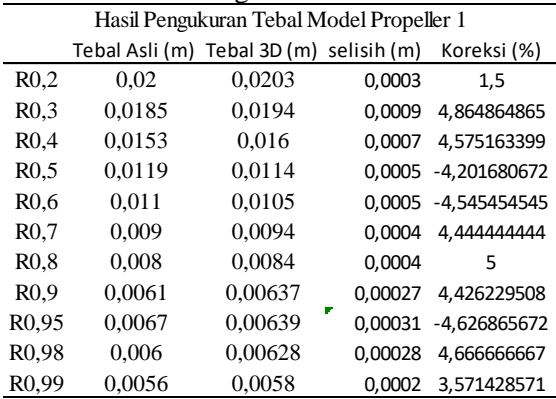

Tabel 4.3 Hasil Pengukuran Lebar Model 2

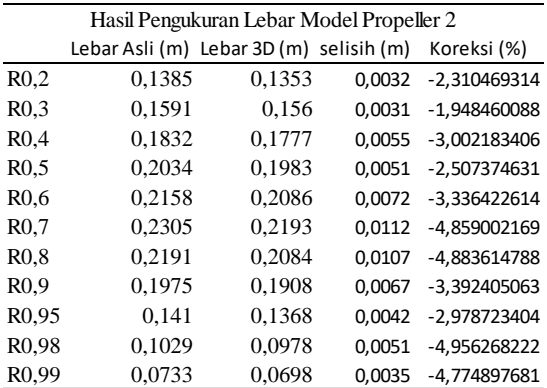

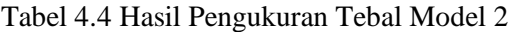

|                   | Hasil Pengukuran Tebal Model Propeller 2 |        |        |             |  |  |
|-------------------|------------------------------------------|--------|--------|-------------|--|--|
|                   | Tebal Asli (m) Tebal 3D (m) selisih (m)  |        |        | Koreksi (%) |  |  |
| R <sub>0.2</sub>  | 0.03                                     | 0,0312 | 0,0012 | 4           |  |  |
| R <sub>0.3</sub>  | 0,0265                                   | 0.0276 | 0.0011 | 4,150943396 |  |  |
| R <sub>0.4</sub>  | 0.0262                                   | 0.0273 | 0.0011 | 4,198473282 |  |  |
| R <sub>0.5</sub>  | 0.0224                                   | 0,0232 | 0.0008 | 3.571428571 |  |  |
| R0.6              | 0.0198                                   | 0.0207 | 0.0009 | 4.545454545 |  |  |
| R <sub>0.7</sub>  | 0,0152                                   | 0,0157 | 0,0005 | 3,289473684 |  |  |
| R <sub>0.8</sub>  | 0,0149                                   | 0,0155 | 0,0006 | 4,026845638 |  |  |
| R <sub>0.9</sub>  | 0.0109                                   | 0,0113 | 0,0004 | 3,669724771 |  |  |
| R <sub>0.95</sub> | 0,0058                                   | 0,006  | 0,0002 | 3,448275862 |  |  |
| R <sub>0.98</sub> | 0,0054                                   | 0,0056 | 0,0002 | 3,703703704 |  |  |
| R <sub>0.99</sub> | 0.0041                                   | 0.0043 | 0,0002 | 4,87804878  |  |  |
|                   |                                          |        |        |             |  |  |

Tabel 4.5 Hasil Pengukuran Lebar Model 3

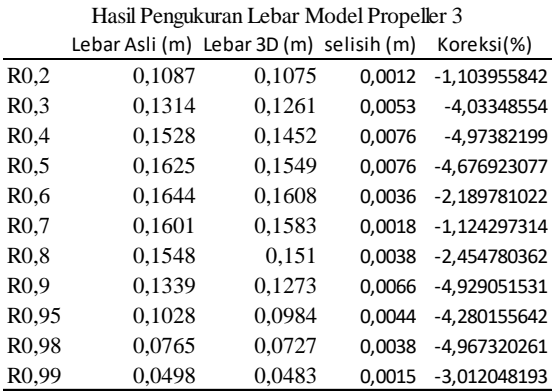

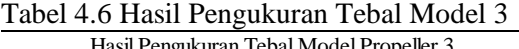

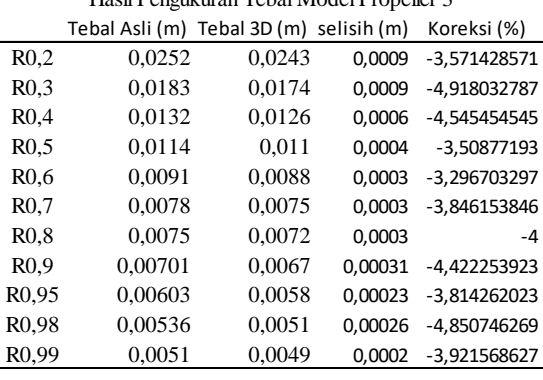

## **4.2.1 Perbandingan Kontur** *PropCad* **dan Kontur** *Digital Photogrammetry*

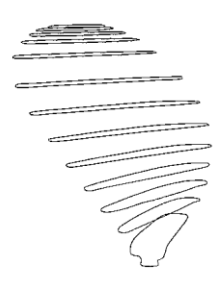

Gambar 4.16 Kontur *propeller* 1

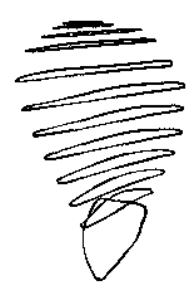

Gambar 4.17 Kontur *propeller* 2

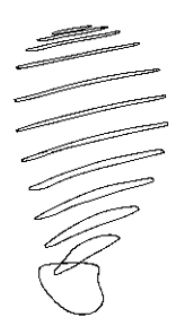

Gambar 4.18 Kontur *propeller* 3

## **5. PENUTUP**

#### **5.1 Kesimpulan**

Berdasarkan pada penelitian penelitian, maka dapat disimpulkan bahwa:

- 1. Penggunaan metode *Digital Photogrammetry* dapat dingunakan untuk permodelan 3D propeller untuk:
	- Propeller 1 terdapat di Laboratorium mesin di S1 Teknik Perkapalan dengan type B.4.0,40 diameter 0,565m, diameter poros 0,059 m, diameter hub 0,068 m dan jumlah daun 4,
	- Propeller 2 merupakan propeller kapal KMN. Purbasari dengan LOA 18,76 m, 42 GT, type B.4.0,40, diameter 0,825 m, diameter poros 0,051 m,

diameter hub 0,0955 m, dan jumlah daun 4,

- Propeller 3 merupakan propeller kapal KMN. Barokah Rezeki dengan LOA 15,45 m, 30 GT, type B.3.0,35, diameter 0,62 m, diameter poros 0,038 m, diameter hub 0,067 m, dan julah daun 3.
- 2. Permodelan dengan metode Digital Photogrammetric menghasilkan model dengan:
	- Model 1 memiliki diametr propeller 0,565 m, diameter Hub 0,068 m, jumlah daun 4, AE/AO 0,40.
	- Model 2 memiliki diametr propeller 0,824 m, diameter Hub 0,096 m, jumlah daun 4, AE/AO  $0.40.$
	- Model 3 memiliki diametr propeller 0,62 m, diameter Hub 0,067 m, jumlah daun 3, AE/AO 0,35.
- 3. Dari hasil permodelan 3D model propeller dengan metode Digital Photogrammetry didapatkan bahwa koreksi maksimal untuk tiap – tiap model adalah:
	- Model 1 memiliki koreksi maksimal lebar 4,561% dan tebal 5%
	- Model 2 memiliki koreksi maksimal lebar 4,956% dan tebal 4,878%
	- Model 3 memiliki koreksi maksimal lebar 4,974% dan tebal 4,918%.

Hasil permodelan dipengaruhi oleh pencahayaan foto, latar pengambilan foto, sudut dan jarak pengambilan foto.

Dari hasil yang didapat terdapat perbedaan ukuran model 3D dengan objek aslinya. Setelah memperhatikan bentuk kontur daun ternyata bentuk dari model 3D dan objek aslinya masih memiliki perbedaan. Oleh karena itu, pembuatan 3D model propeller dengan metode digital photogrammetry ini memerlukan penelitian lebih lanjut agar kedepannya dapat dimanfaatkan dalam bidang ilmu perkapalan.

## **5.2 Saran**

Setelah melakukan pembuatan model 3D propeller dengan metode Digital Photogrammetry, maka dapat disarankan bahwa:

1. Agar mendapatkan model 3D propeller dengan akurasi yang lebih baik,

disarankan untuk memperhatikan ukuran dari propeller.

- 2. Pengambilan gambar di dalam ruangan harus menggunakan cahaya yang cukup dan pengambilan gambar di luar ruangan harus pada waktu pagi hari, sore hari atau pada waktu matahari tertutup awan.
- 3. Untuk pengaruh ukuran skala dipengaruhi oleh pencahayaan, latar, dan jarak pemotretan dibahas lebih lanjut pada penelitian selanjutnya.

## **DAFTAR PUSTAKA**

- [1]. Beccari, C. V., Farella, E., Liverani, A., Morigi, S., & Rucci, M. (2010). A fast interactive reverse-engineering system. *CAD Computer Aided Design*, *42*(10), 860–873. https://doi.org/10.1016/j.cad.2010.06.001
- [2]. Carlton, J. (2012). *Marine Propellers and Propulsion*. *Marine Propellers and Propulsion*. https://doi.org/10.1016/C2010-0- 68327-1
- [3]. Manik, Perlindungan. (2008). Buku Ajar Propulsi Kapal. Lembaga Pengembangan dan Penjaminan Mutu Pendidikan Universitas Diponegoro. Semarang.
- [4]. Martorelli, M., Pensa, C., & Speranza, D. (2014). Digital Photogrammetry for Documentation of Maritime Heritage. *Journal of Maritime Archaeology*. https://doi.org/10.1007/s11457-014-9124-x
- [5]. Nasution, Iqbal. (2012). 4 Unsur Penting Dalam Fotografi. https//Iqbalnasution.wordpress.com/2012/01/0 6/penting/
- [6]. Remake, A. (2016). AUTODESK ® REMAKE Welcome to Autodesk ® ReMake !, (May).
- [7]. Sensing, R., Sciences, S. I., Symposium, C. V, Menna, F., & Troisi, S. (2010). Low Cost Reverse Engineering Techniques for 3D Modelling of Propellers, *XXXVIII*, 452–457.
- [8]. Studi, P., Geomatika, T., Sukolilo, K. I. T. S., Station, E. T., Scanner, S. P., & Kunci, K. (2004). STUDI FOTOGRAMETRI JARAK DEKAT DALAM PEMODELAN 3D DAN ANALISIS VOLUME OBJEK Defry Mulia, Hepy Hapsari, *d*.
- [9]. http://staffnew.uny.ac.id/upload/132319839 /pendidikan/Fotografi+1+dasardasar+Fotografi.pdf